**Default**

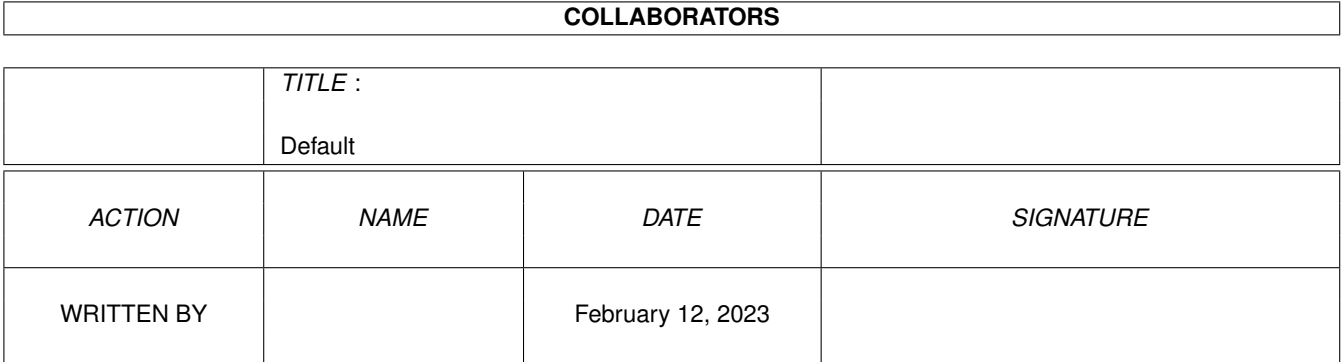

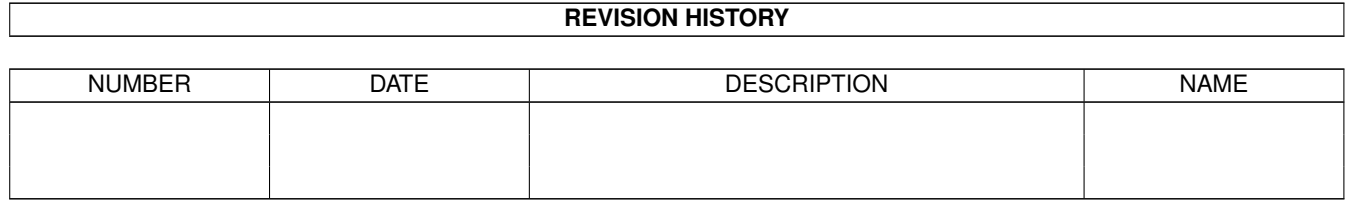

# **Contents**

#### 1 Default

![](_page_2_Picture_16.jpeg)

 $\mathbf 1$ 

# <span id="page-3-0"></span>**Chapter 1**

# **Default**

#### <span id="page-3-1"></span>**1.1 Benoit documentation**

Benoit - a fractal image renderer for Amiga computers (c) Copyright 1997 by phase5 digital products Written by André Osterhues Introduction What is Benoit? Features What is it able to do? Requirements Which Hard- and Software is required? Installation How to install Isis? Usage How to get started The User Interface Also called 'GUI' Window control Take control... The Formula Editor You can edit formulas here History History of versions Thanks Thanks to...

Author The one who...

#### <span id="page-4-0"></span>**1.2 Introduction**

Introduction ============

Benoit is a fractal image renderer. It is able to calculate several types of fractal images, including the well-known Mandelbrot set and Julia sets. Furthermore, using Benoit's formula editor, one can easily explore other types of fractal images.

Benoit renders in 8bit or 24bit. It uses CyberGraphX for display.

Furthermore, Benoit fully supports phase5's PowerUP cards. It auto-detects the PowerPC processor and lets the user decide whether to use it or not. If a PPC is not present, Benoit switches back to M68k mode.

## <span id="page-4-1"></span>**1.3 Features**

Features ========

- True color rendering on 15/16/24bit Screens, calculations are done in 24bit
- 256 color rendering on 8bit Screens
- Can be opened on any 8/15/16/24bit PubScreen
- Sizable window
- Auto-sensing of PowerUP cards
- CPU switchable (M68k / PPC)
- Six different fractal types provided
- Unlimited number of fractal types using the flexible formula editor
- Dual color system (even color / odd color)
- Three button mouse supprt
- Cursor key support
- Coordinates can be loaded from and saved to disk
- Many coord files provided
- Images can be saved as IFF files

#### <span id="page-4-2"></span>**1.4 Requirements**

Requirements ============

To run Benoit you need:

- an Amiga
- a 68020/030/040/060 processor
- some kind of FPU (68881/2 or 68040/060)
- CyberGraphX V2.0 or greater

- Kick 3.0 or greater (might run on Kick 2.0 - not tested)

## <span id="page-5-0"></span>**1.5 Installation**

Installation ============

Just copy the file Benoit anywhere you like. If you want to use the PowerUP features, copy the file Benoit.elf into the same directory as Benoit (Benoit tries to load PROGDIR:Benoit.elf). Copy the coordinate files directory into the same directory as Benoit (Benoit loads from PROGDIR:Coords as default).

Make sure that you have the following libraries in your LIBS: path:

- asl.library v38+
- cybergraphics.library v40+ (or cgxsystem.library, as that one creates cybergraphics.library)
- gadtools.library v38+ (should be in the ROM)
- gtlayout.library v38+
- ppc.library v44+ (only if you have a PowerUP card installed)

#### <span id="page-5-1"></span>**1.6 Usage**

Usage

 $=$   $=$   $=$   $=$   $=$ 

To start, simply click the icon or start it by typing Benoit in your shell. Benoit has the following options:

WIDTH the initial width of the display window

HEIGHT the initial height of the display window

SCREEN use an ASL screenmode requester to choose a screen to open Benoit on

PUBSCREEN name of a public screen Benoit should be opened on

### <span id="page-5-2"></span>**1.7 The User Interface**

```
The User Interface
==================
```
,

When started without arguments, Benoit opens its windows on the Workbench screen  $\leftrightarrow$ 

using the default Workbench resolution. If using an 8bit Workbench (or an 8bit PubScreen), it tries to obtain 253 pens. On most systems, not all pens can be obtained in that precision, so expect a slightly worse picture quality. This does not affect the IFF saver!

Two windows should be opened then, a display window and a user interface window. In the user interface window, the following elements should pop up: CPU --- The CPU to be used. Currently supported are M68k and PPC :^) Fractal type ------------ The fractal type to be calculated. This directly corresponds to the Formula and Style settings. Currently supported: - Mandelbrot the well-known Mandelbrot set - Julia the well known Julia sets - Dragon \ - Salamander \ some less knwon fractals, each - Meteors / having different characterisms - Pearls / - Formula a user-defined formula Formula ------- The rendering formula. It shows the formula when using one of the predefined fractal types. If you edit the formula, fractal type is changed automatically to Formula. See below for details on how an expression has to look like. Style ----- This sets one of the two possible styles: Mandelbrot or Julia. - Mandelbrot means that c is set according to the current position in the window. x seed and y seed are ignored. - Julia means that c is set to the value specified in x seed and y seed. Set these variables to a value other than 0.0 if you want to see more than a filled black circle. Exponent -------- This corresponds to the "n" value in some of the formulas. It is currently restricted to the range from 2 to 16. Though normally used as the exponent in the formulas, it might be used as a multiplier as well. Max iter -------- The maximal number of iterations, which is proportional to the calculation time. So don't exaggerate :o) Even color ---------- Color offset for the even iterations  $(0, 2, 4, 6, ...)$ .  $0 = red$  1 = yellow 2 = green  $3 = cyan$   $4 = blue$   $5 = purple$ Odd color --------- Color offset for the odd iterations  $(1, 3, 5, 7, ...)$ . Color repeat ------------

<span id="page-7-0"></span>This value defines the number of colors. Normally, this should be the same as Max iter. But as Max iter increases, the color difference between two iteration levels decreases. When it gets too smooth, the user might want to adjust it by setting this value to somewhat lower than Max iter. Coordinates (right side of the GUI) ----------- The point given by (xmin, ymin) specifies the top left point of the image, the point given by (xmax, ymax) specifies the bottom right one. If values are exchanged (for example, if xmax < xmin), they are corrected automatically. Note that x always corresponds to the real part of the complex number while y always corresponds to the imaginary part. Calculate --------- Start the fun! Load coords ----------- Load a coordinate file from disk. The default path is PROGDIR:Coords. Note that coordinate file names should always end with .coords. Save coords ----------- Save the current coordinates to disk. All values except for CPU type and window size are stored. Save as IFF ----------- Save the current image to an IFF file. If the resolution is 8bit, a 256 color IFF file is written, if resolution is 24bit, an IFF24 file is written. Reset ----- Resets x min, y min, x max and y max to their default values. Note that x seed and y seed don't get touched. Quit ---- Just quit, no requesters. **1.8 Window control** Window control ============== Mouse control: - Use the left mouse button to zoom in - Use the right mouse button to zoom out - Use the middle mouse button to pick x seed and y seed Key control: - Use the cursor keys to move (Note: not optimized, the image is completely recalculated) - Use '.' to zoom in

- Use ',' to zoom out - Use 'q' to quit

# <span id="page-8-0"></span>**1.9 The Formula Editor**

```
The Formula Editor
==================
```
Each expression has to look like this:

 $(a#b)$ 

where a and b are expressions or variables and # is an arithmetic operator.

```
Operators provided:
                        -------------------
```
+, -,  $\star$ , /, ^

Variables provided: -------------------

![](_page_8_Picture_352.jpeg)

negative numbers have to be created by subtracting from 0.0:  $(0.0-1.0)$ 

Examples -------- Ok:  $(a+b)$  $(a+(b+c))$ 

 $((a+b)+c)$  $((z^2)^+c)$  $(5*(z+2))$ 

Wrong:

![](_page_8_Picture_353.jpeg)

# <span id="page-8-1"></span>**1.10 History**

History =======

```
09.12.1997 V2.0 - IFF saver implemented
                    - 8bit support implemented
                    - some minor bugfiexs
20.08.1997 V1.9 official release
```
# <span id="page-9-0"></span>**1.11 Thanks**

Thanks to =========

- Frank Mariak, for so much invaluable advice
- Robert Reiswig, for the CyberGraphX, Benoit, Isis, Osiris support pages and for the installer script

#### <span id="page-9-1"></span>**1.12 Author**

Author  $=$ 

André Osterhues Meitnerweg 13 D-44227 Dortmund Germany

e-mail: osiris@develop.phase5.de

Check out the official CyberGraphX support page at: http://www.vgr.com/

```
... or the official Benoit Support pages at:
http://www.vgr.com/benoit/
```